# **XRechnungen in MF Dach**

# **1.) Wozu XRechnung?**

Seit dem 27. November 2020 ist es für alle Lieferanten an den Bund verpflichtend elektronische Rechnungen einzureichen. Mit MF Dach & MF Handwerk können Sie XRechnungen exportieren oder direkt per E-Mail an den Auftraggeber senden.

Die XRechnung ist eine XML-Datei und enthält Absender, Adressat, Datum, REC-Nr., Summe, MwSt. usw. und ist elektronisch auslesbar.

Mit der XRechnungs-Schnittstelle in den MF Programmen können Sie elektronische Rechnungen versenden (MF Dach) und einlesen (MF Belegmanager).

# **2.) Was muss ich vorab einstellen?**

#### **In MF Dach in der Konfiguration**

Damit das Programm alle notwendigen Informationen für den Export kennt, müssen diese vorab hinterlegt werden.

Gehen Sie zu Konfiguration > **eigene Adresse** und füllen Sie die Dialogbox aus. Insbesondere die **Umsatzsteuer-ID** muss ausgefüllt sein.

Beachten Sie dabei, dass die Umsatzsteuer mit einem "DE" in Großbuchstaben geschrieben wird. "De" oder "de" sind nicht zulässig.

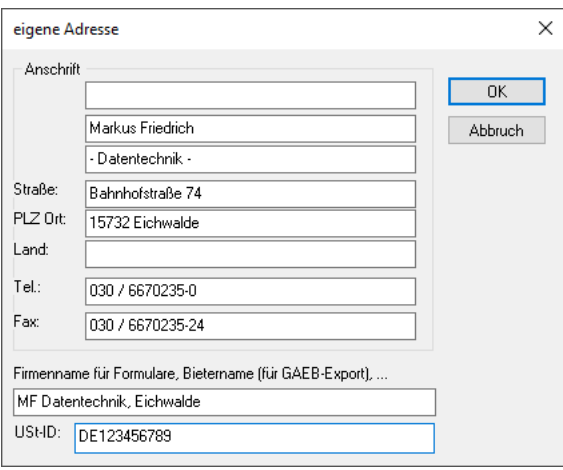

Gehen Sie in der Konfiguration zu Stammdaten > "**Bearbeiter**" und hinterlegen dort für die Bearbeiter den vollständigen Namen, die Telefonnummer und die E-Mailadresse:

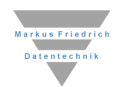

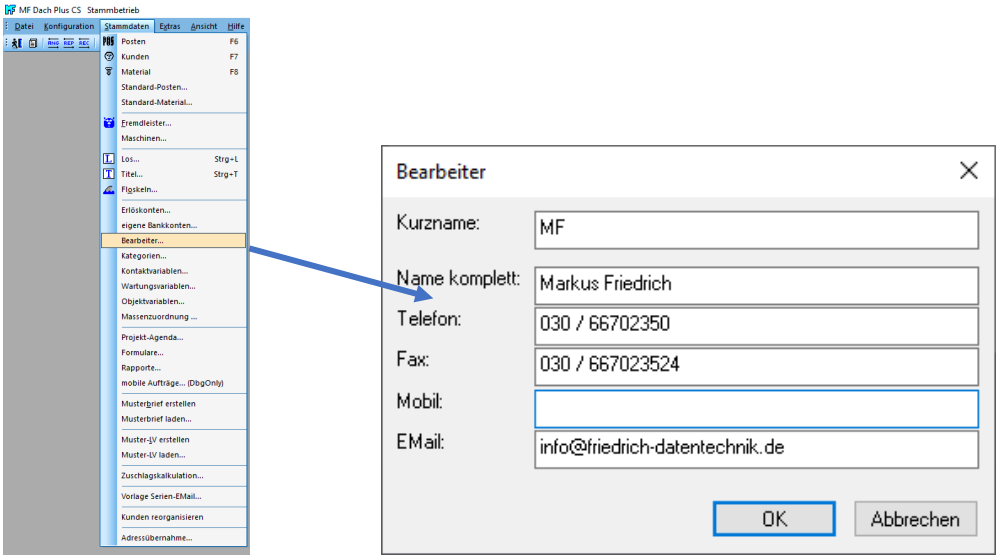

Außerdem müssen Sie in der Konfiguration bei Stammdaten > **eigene Bankkonten** mindestens eine Bankverbindung angeben. Um sicherzugehen, geben Sie die IBAN ohne Leerzeichen an.

# **In MF Dach in Ihrer Kundendatei**

Anschließend müssen Sie beim **Kunden die Käufer-ID** bzw. **Leitweg-ID** hinterlegen: Öffnen Sie den Kunden in der Kundendatenbank und gehen Sie zum Reiter "sonst.". Dort können Sie bei "Käufer-ID-eRec" die ID eingeben, welche Sie vom Auftraggeber erhalten. Außerdem wird ab der X-Rechnung Version 3.0.1 (gültig ab 01.02.2024) eine E-mailadresse beim Rechnungsempfänger verlangt. Hierbei wird die E-mailadresse aus der Hauptadresse des Kunden übernommen.

# **3.) Wie erstelle ich eine XRechnung in MF Dach?**

Der Export eigener XRechnungen erfolgt direkt aus dem Dokument mit DATEI → EXPORT  $\rightarrow$  XRechnung. Auch das direkte Mailen ist möglich (DATEI  $\rightarrow$  als Mail senden  $\rightarrow$ "XRechnung").

# **4.) Wie lese ich eine XRechnung ein?**

Kunden mit MF Dach plus können im MF [Belegmanager](http://mf-wiki.com/MFBelegmanager.php) XRechnungen direkt einlesen. Dazu ziehen Sie die Rechnung aus dem Anhang Ihres Mailprogrammes auf einen geöffneten Buchungsdialog. Wählen Sie zuvor in der Werkzeugleiste das Plus + und gehen dann in die Mail und ziehen mit gedrückter Maus die Rechnung ins die geöffnete Dialogbox.

# **5.) Wie ändere ich die Version oder das Format der XRechnung?**

Wenn der Auftraggeber eine andere Version oder ein anderes Format wünscht, können Sie diese in der Konfiguration anpassen. Gehen Sie dazu ins Menü "Extras" und dort zu "elektronische Rechnung". Wählen Sie hier das gewünschte Format (z.B. CII oder UBL) und/oder die gewünschte Version.

*Achtung*: Nach einem Update wird automatisch immer die neueste Version aktiviert, sodass

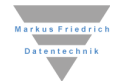

Sie die Änderung ggf. nochmal durchführen müssen, wenn ein Auftraggeber eine alte Version wünscht.

#### **5.) Wie hänge ich Dateianhänge an oder speichere Zusatzangaben ab?**

Um zusätzliche Dokumente mitzugeben oder Zusatzangaben wie Projektkennung, Vertragsnummer oder Bestell/Auftragskennung einzugeben, wählen Sie im geöffneten Dokument im Menü "Extras" den Menüeintrag "XRechnung". Sie können die Zusatzangaben auch als Textvariable im Vortext oder MF SeitenDesigner nutzen.

# **Hilfe bei Fehlermeldungen**

#### **Käufer-ID fehlt**

Wenn Sie die Käufer-ID bzw. typischer die Leitweg-ID bei Anlage der Rechnung nicht im Kunden hinterlegt haben, wählen Sie die Kundenadresse per Rechtsklick an und gefolgt von dem Eintrag "Kunde austauschen", sodass das Programm den Kunden neu ins Dokument zieht. Anschließend können Sie die XRechnung exportieren oder versenden. Falls die Rechnung schon gedruckt/exportiert wurde, müssen Sie die Änderung über das GoBD-Protokoll vornehmen.

#### **Auf-/Abgebote und Rabatte können nicht exportiert werden**

Aktuell gibt es noch keine Angaben dazu, wie diese Informationen in der XRechnung berücksichtigt werden sollen. Bitte erzeugen Sie eine zusätzliche Position, welche dann z.B. "Rabatt" heißt und eine negative Menge und einen positiven Einzelpreis hat.

# **Sicherheitseinbehalte**

Sicherheitseinbehalte sind laut [Definition der Koordinierungsstelle der IT](https://www.xoev.de/xrechnung/betrieb-und-support/faq-17664) nicht Bestandteil der XRechnung. Sie können stattdessen in der Rechnung über das Menü "Extras" > Zusatzangaben den Sicherheitseinbehalt oder einen Verweis auf die Vertragsgrundlagen machen.

# **Jede Position benötigt eine Positionsnummer**

Gehen Sie in den "verdichtet"-Modus, überprüfen Sie ob jede Position eine Positionsnummer hat, und ergänzen diese. Um für das gesamte Dokument die Positionsnummern zu aktualisieren/korrigieren, können Sie im Menü "Format" die automatische Nummerierung anwählen.

# **Alternativ-/Bedarfspositionen und entfällt lassen sich nicht exportieren**

Entfernen Sie diese Positionen oder ändern Sie den Positionstyp und ergänzen im Text, falls diese Information nicht verloren gehen soll.

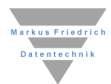